**Hello [Christoph](https://workaround.org/user) Haas [Log](https://workaround.org/user/logout) out [Dashboard](https://workaround.org/admin/dashboard) [Content](https://workaround.org/admin/content) [Structure](https://workaround.org/admin/structure) [Appearance](https://workaround.org/admin/appearance) [People](https://workaround.org/admin/people) [Modules](https://workaround.org/admin/modules)**

 $Add$  **[content](https://workaround.org/node/add) Find content Books** 

**[Configuration](https://workaround.org/admin/config) [Reports](https://workaround.org/admin/reports)**

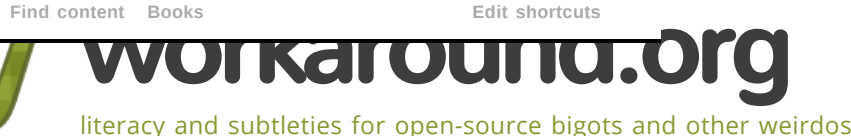

[ISP-style Email Server with Debian "Woody" and Postfix 1.x](https://workaround.org/ispmail/woody)

Submitted by **[Christoph Haas](https://workaround.org/user/1)** on Sun, 12/27/2009 - 00:32

# Note: Debian Etch is not the stable version of Debian any more. Consider reading the newest tutorial [\(http://workaround.org/ispmail\)](http://workaround.org/ispmail) .

Copyright © 2002,2003,2004 Dipl.-Inform. Christoph Haas <email@christoph-haas.de>

#### Abstract

You have probably already seen web hosters who allow you to rent domains and receive email on these domains. Have you ever wondered how they actually handle these thousands of domains? There is surely nobody entering all these domains and aliases into a '*main.cf*' configuration file manually. Postfix offers two nice features that simplify such tasks:

Virtual domains

In addition to your local domain (which is probably the domain that is configured in /etc/defaultdomain) you may receive email for other domains that are called virtual domains. There is no limitation on the number of domains you can receive email for.

Database lookups

You do not need to store all the information about your users and valid email addresses in text files. Postfix supports database lookups to common DBMSs like MySQL or PostgreSQL. This approach is especially charming as you may write a web administration GUI to manage the database. You may even allow your users to take care of their email accounts themselves.

This tutorial will introduce you to the basics of this kind of configuration. If you carefully follow all the steps in this document you will end up with a mail server that can handle thousands of domains and user accounts. These are some features you will get:

- POP3/IMAP access for your users
- Webmail access
- Virus scanning
- Spam prevention
- Secure mail relay access for road-warriors
- Easy domain administration

Although I will try to get you going quickly you will need to know a few things already:

- MySQL (creating a database, granting access for users and how SQL queries look)
- SMTP, POP3, IMAP (I assume you have a basic knowledge of these protocols)
- **Basic Postfix configuration (you should be familiar with the 'main.cf' configuration file)**
- Debian/Linux (you should know basic system administration tasks like installing software or editing text files)

**D**Importa nt]

This tutorial fits for Debian-Woody (3.x). If you are running newer Debian versions read the Postfix 2.x tutorial instead.

# Table of Contents

What's new The components What are mappings? How virtual domains work Step 1: Install the needed Debian packages Step 2: Create the database Step 3: Create the tables Step 4: Create the database mapping definitions Step 5: Create a vmail user Step 6: Edit the main.cf Step 7: Make Postfix understand authenticated SMTP (Auth-SMTP) Step 8: Configure the POP3 / IMAP service Step 9: Test your setup Step 10: Populate your database Scanning incoming email for viruses (optional) Offering webmail access (optional) **Troubleshooting** Thanks

#### What's new

As some of you may have noticed there have been some problems in the first version of this tutorial that may have led to error messages like "user not found" although all information was entered properly into the database. I read a lot of documentation and spent weeks on IRC until I completely understood the quirks of virtual domains in Postfix 1.x. That does not mean that you should not use Postfix 1.x (as shipped with Woody). Just some things behave differently. I decided to completely rewrite my first tutorial. I have added a few paragraphs that describe virtual domains, the general function of mappings and how MySQL can be used in Postfix. As a downside for those who have already set up their server following my old tutorial I changed the database structure fundamentally. Thus my good old Perl script (ispmailadmin) does not work with this database structure any more. I'm planning to rewrite the Postfix 2.x tutorial (for Sarge) too to adopt the structure. After that I'll probably help the **phpmywebhosting (http://phpmywebhosting.sf.net/)** project to make it use this structure. Thanks for your patience and the many feedback emails I received. Have fun with the new version.

# The components

The whole setup depends on different software components that play together nicely. Let me clarify what each of them does:

- Postfix: Your MTA (Mail Transfer Agent) that receives emails via the SMTP (simple mail transfer protocol) and delivers them to different places on your hard disk.
- MySQL: The database server that stores the information to control the behaviour of postfix. It knows about users, domains, email forwardings and passwords.
- Courier: Courier is a standalone mail server just like Postfix. I will however just use itsPOP3/IMAP server component to let users access the mailboxes.
- PAM: The PAM (Pluggable Authentication Module) mechanism offers a way to authenticate users. It is used to verify the usernames and passwords of your users with the information in the databse.
- SASL (the Cyrus library): If your users are dialed in at another ISP (Internet Service Provider) while they are on the road they get an IP address outside of your network. Your mail server however only trusts local IP addresses. The SASL (Simple Authentication and Security Layer) adds authentication to SMTP and makes your mail server trust them.
- AMaViS: A mail virus scanner that works as a content filter in Postfix. It scans incoming mail for spam pattern (using the well-known spamassassin) or viruses.
- phpmyadmin: A web interface to manage your local MySQL databases. It's fare more comfortable than using the 'mysql' command from the command-line.

The big picture looks something like this:

 $\Box$ 

What are mappings?

In short a mapping assigns one value to another. You probably know the file /etc/aliases where you define forwardings for your local domain. A line there looks like this:

postmaster: root

This makes all mail to postmaster@your-domain be redirected to root@your-domain. The left side (here: "postmaster") is commonly called LHS (left-hand side) and the right side (here: "root") is called RHS (right-hand side) accordingly. You will find that these are common abbreviations when talking about mappings.

Hint: Usually map files do not have colons (':') on the left side. This is special to the aliases table for historical and compatibility reasons. Also the local aliases file special in that it is not compiled with postmap but the newaliases command. This is just a (bad) example. :)

If you are setting up Postfix the quick and dirty way you will typically start with text files like the one above. You just write the mappings into it and run **postmap filename** on it to convert the text file into a hash file called "filename.db". Then you can access this mapping using "hash: filename" in your Postfix configuration. You may notice that the default alias maps configuration looks like "alias\_maps = hash:/etc/aliases" - just as an example. The "hash:" is called the lookup method.

In my setup I replace the text files by MySQL tables. This makes data handling a lot more flexible. But as database tables usually contain more than just two columns you will need to tell Postfix which column is meant to be the LHS and which is the RHS. This definition is stored in a text file like this:

```
user = service
password = DomAKg07
dbname = provider
table = virtual_mailboxes
select field = emailwhere field = mailboxhosts = localhost
```
If a file like this would be saved as /etc/postfix/mysql\_virtual\_mailboxes.cf you could use a mapping of "virtual\_mailbox\_maps=mysql:/etc/postfix/mysql\_virtual\_mailboxes.cf". The LHS of the mapping is defined as 'where\_field' and the RHS is defined as 'select\_field'. In this example it would be a mapping of the `email` column to the `mailbox` column. The other fields in this definition file are user (the username that connects to the DBMS), password (the password for that user), *dbname* (the name of the database), *table* (the name of the table in that database) and *hosts* (the name of the server where the DBMS runs).

#### How virtual domains work

Let me begin with a brief introduction to virtual domains in Postfix 1.x (the newer Postfix 2.x handles them differently) because misconfiguration will cost you hair and time. There are two types of domains:

Local Domains

All domains listed as *mydestination* in your main.cf are treated as *local domains*. Your default domain (/etc/defaultdomain) is usually configured as a local domain. Emails for local domains are delivered to system users (those you configure in /etc/passwd). The mails will be delivered to /var/mail.

Virtual Domains

Your mail server can receive emails for additional domains called virtual domains. Virtual domains are very flexible. You do not need system accounts for every mail user (that means users do not need to be configured in the /etc/passwd). So your system can handle thousands of email users easily. A mapping (see above) is used to save the information about the users. In my example I use MySQL for that reason.

There is a special kind of virtual domains called *virtual mailbox domains*. Such a domain lets you receive email for users of that domain to mailboxes on your hard disk. You can still use the virtual\_maps mapping to forward email to other mailboxes or external email addresses so not every user on that domain must actually have a mailbox but can also just have the email forwarded somewhere else.

**D**Importa nt]

A domain can either be virtual or local - never both! So if you decide you want your default domain be a virtual domain then remove it from the *mydestination* definition. Just leave it blank or set it to "mydestination=localhost".

Four steps are run when you receive an email for a user in a virtual domain:

https://workaround.org/ispmail/woody 3/14 1. The virtual\_maps mapping is checked for the domain name on the LHS. If it finds such an entry Postfix will know

that this domain is a virtual domain.

- 2. The virtual\_maps mapping is checked for the email address on the LHS. If it finds such an entry Postfix will redirect the email to the recipient(s) mentioned on the RHS. (This is done recursively until no more entries exist.)
- 3. The virtual mailbox maps mapping is checked for the domain name on the LHS. If it finds such an entry Postfix will know that this is a virtual mailbox domain. So the email address belongs to a user having a mailbox on this server.
- 4. The virtual\_mailbox\_maps mapping is checked for the email address on the LHS. If it finds such an entry Postfix will deliver the email to the mailbox file (or maildir) mentioned on the RHS. (If the RHS ends in '/' a maildir structure will be used. Otherwise the destination is just a mailbox file.)

I recommend you also betimes read the original documentation about virtual domains in the VIRTUAL\_README that shipped with the postfix-doc package and is found in /usr/share/doc/postfix/VIRTUAL\_README.gz.

# Step 1: Install the needed Debian packages

Packages you will absolutely need:

- postfix (initial configuration: "Internet site")
- $\bullet$  postfix-mysql
- $\bullet$  postfix-doc
- mysql-client

If you intend to run the MySQL server on the same machine:

• mysql-server

If you want to offer mail access using POP3/IMAP you need:

- courier-authdaemon
- courier-authmysql
- $\bullet$  courier-maildrop
- courier-pop (for unencrypted POP3 access)
- courier-pop-ssl (for SSL-encrypted POP3 access)
- courier-imap (for unencrypted IMAP access)
- courier-imap-ssl (for SSL-encrypted IMAP access)

If you want to allow road-warriors to send email through your server using authenticated SMTP you also need:

- postfix-tls (for encrypted authenticated SMTP)
- $\bullet$  libsasl-modules-plain
- $\bullet$  sasl-bin
- $\bullet$  libpam-mysql
- openssl (to create the certificate)

If you want to scan incoming email for viruses and spam:

• [see the section later in this document - you will need backports]

If you want to offer webmail for your users:

sqwebmail (install as SUID root: yes)

Optional but useful packages:

phpmyadmin (PHP interface for easy administration of MySQL databases)

# Step 2: Create the database

You need to create a database first which holds the tables. If you are experienced in using MySQL you can of course do this work on the command line. However I would rather use phpmyadmin for MySQL database management. It is up to you.

Hint: when the mysql-server is first run you can access the database as user 'root' with no password. You need to create a new database user for Postfix that has read-only access to just the provider database. If you are stuck here please read the appropriate documentation at mysql.com.

First create a database. I call it 'provider' because I intend to do more than just email (which is not within the scope of

this document at the moment). Either do this in phpmyadmin or run this shell command.:

mysqladmin -u [username] -p -h [hostname] create provider

#### Step 3: Create the tables

After you have created the database you will need to create the database tables that will contain the control information for Postfix.

#### **domains**

The first table will contain just one boring column containing the virtual domain name. This table will need to have a row for each virtual domain. Just run this SQL statement to create it:

CREATE TABLE domains ( domain varchar(50) NOT NULL, PRIMARY KEY (domain), UNIQUE KEY domain (domain) ) TYPE=MyISAM;

#### **forwardings**

The table 'forwardings' will be used to alias one email address to another. You can use this table for general redirections. (Hint: this even works for your local domain.) This is the SQL statement to create the table:

```
CREATE TABLE forwardings (
source varchar(80) NOT NULL,
destination TEXT NOT NULL,
PRIMARY KEY (source) )
TYPE=MyISAM;
```
#### **users**

Finally the 'users' table contains information about your user accounts. Every user has a username and password for accessing the mailbox by POP3 or IMAP. As users tend to forget things (just look under the keyboard of your boss for his password) I decided to use the 'email' address also as a login username. The email address is also be used for the directory name where emails for this users will be stored on the hard disk. So just these two fields are sufficient here. Just another SQL query to copy and paste:

```
CREATE TABLE users (
email varchar(80) NOT NULL,
password varchar(20) NOT NULL,
UNIQUE KEY email (email)
) TYPE=MyISAM;
```
# Step 4: Create the database mapping definitions

As specified earlier in this document you need to tell Postfix where the control information is stored in the database. You need to create the following three text files in /etc/postfix for that reason.

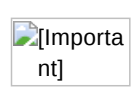

Postfix runs in a chroot directory (/var/spool/postfix) and cannot access any files outside that directory. Usually you talk to the MySQL database via its socket file /var/run/mysqld/mysqld.sock. As you can see this file is out of reach for Postfix. So you can either try to move the socket file (which may lead to other problems) or use TCP networking. The latter means you are talking to MySQL through your network stack. Advantage: you do not need to care about the chroot restrictions. Disadvantage: everybody can talk to your MySQL server. So you are strongly recommended to take measures to limit access to your database server (e.g. by using netfilter rules). You have been warned. To enable TCP networking just comment out the line "skip-networking" from your /etc/mysql/my.cnf file and restart MySQL.

# mysql-virtual domains.cf

This is a simple mapping of your virtual domain name (LHS) to the string 'virtual' (RHS). This mapping is used for the transport table as it maps each virtual domain to the string 'virtual' (which tells Postfix that this is a virtual domain). It is also used for the virtual\_maps and virtual\_mailbox\_maps definition where just the LHS matters.

Create the file and fill the '...' with the information of your database user and database server name. Do not use "localhost" as the server name because Postfix would try to use the MySQL socket for communication. Instead use the name or IP address that belongs to your ethernet interface.

```
user = \ldotspassword = ...dbname = provider
table = domains
select_field = 'virtual'
```
where  $field = domain$ hosts =  $\ldots$ 

# mysql-virtual\_forwardings.cf

This mapping reads the 'forwardings' table to provide a way to redirect email addresses. It simply maps the 'source' column to the 'destination' column. We will use it for the virtual\_maps mapping.

```
user = \ldotspassword = ..
dbname = provider
table = forwardings
select_field = destination
where_field = source
hosts = \ldots
```
# mysql-virtual\_mailboxes.cf

The next definition file deals with user mailboxes. It tells Postfix where to store email for a specific email address. We will use it later in the virtual\_mailbox\_maps mapping. Postfix will search the 'mailbox' column (RHS) for a given 'email' address (LHS). I just add a '/' to the mailbox field so Postfix will create a maildir structure instead of a mailbox file. This is needed for the Courier POP3 and IMAP services later.

```
user = ...password = ...dbname = provider
table = users
select_field = concat(email,'')')where file = emailhosts = \ldots
```
# mysql-virtual email2email.cf

Another quirk of virtual domains is the precedence of the virtual\_maps mapping when using catch-all addresses. ("Catchall" means you are using a forwarding like "@domain.com"->"service@domain.com" to catch all email that is sent to any user name in that domain.) If you would map @domain.com but not the other specific addresses specific.user@domain.com all email would be delivered to @domain.com even if the email address is listed in virtual\_mailbox\_maps.

This is a simple mapping for all email addresses in the users table to themselves to work around the above problem.

```
user = \ldotspassword = . . .dbname = provider
table = users
select field = emailwhere field = emailhosts = \ldots
```
 $\Box$ Importa nt] Make sure nobody but root can read these files. Otherwise everybody on your system could read your database access password in plain text. Run "chmod o= /etc/postfix/mysql-virtual\_\*.cf" to steal others the privileges. You also need to set the group of these files to postfix by running "chgrp postfix /etc/postfix/mysql-virtual\_\*.cf".

# Step 5: Create a vmail user

Your system can hold mailboxes for thousands of users. You probably do not want to assign a unique UID (user ID) to every user. So I recommend you create a pseudo-user who will become the owner of all mailboxes.

Just enter these lines in a root shell:

groupadd -g 5000 vmail useradd -g vmail -u 5000 vmail -d /home/vmail -m

# Step 6: Edit the main.cf

The /etc/postfix/main.cf is the main configuration file for Postfix. I will describe the basic settings needed for virtual domains. Do not wipe away your main.cf and paste these lines into it. You will probably want to customise the configuration in other ways so I cannot be complete here.

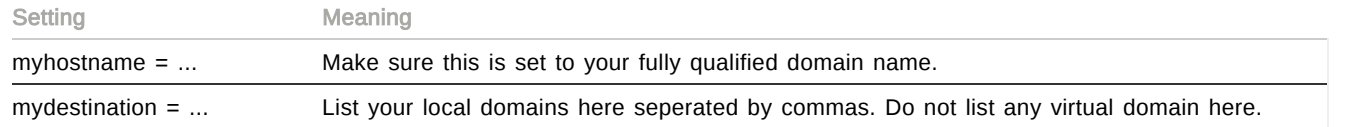

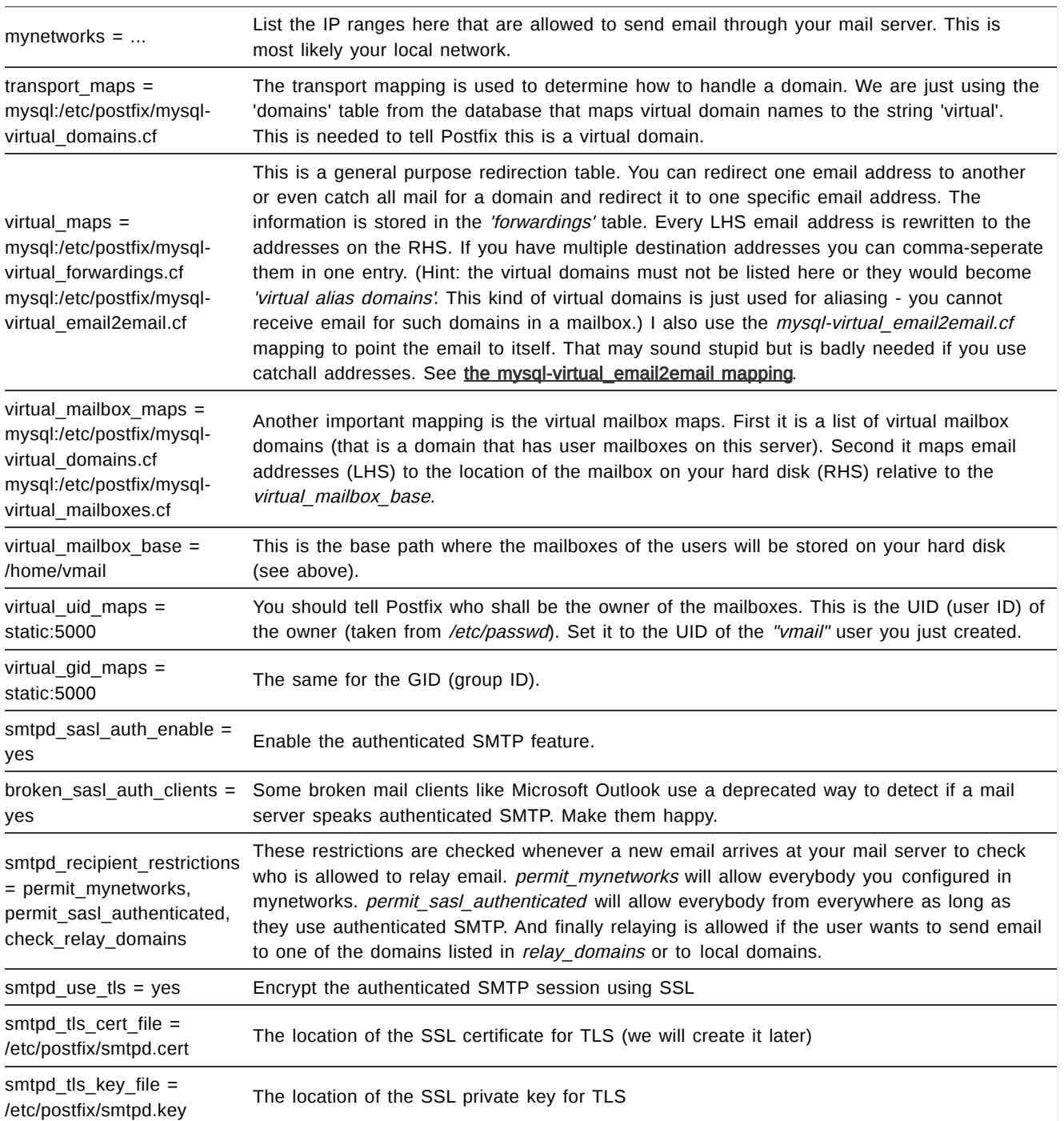

#### **A quick test**

Run postfix reload and postfix check. If you do not get any warnings this part is complete.

# Step 7: Make Postfix understand authenticated SMTP (Auth-SMTP)

Imagine your users fetch their email using POP3. Now they need a way to send mails back through your mail server. For security reasons Postfix allows users defined in mynetworks to send emails. Usually your mail server will only accept mails for its own domains. If you allowed everybody to send email to every other domain you would provide a so called open relay that spammers abuse to send out their digital trash. So the logical way is to make remote users trusted by letting them provide their username and password. If the credentials are correct the user will be trusted like he has an IP in *mynetworks*. Most email cilents have this feature included.

Setting up authenticated SMTP is quite easy. The only pitfall is that Debian runs Postfix in a chroot'ed environment in /var/spool/postfix by default.

# **Tell Postfix to use PAM**

Postfix cannot directly access MySQL tables in version 1.x. So using MySQL tables for SMTP authentication means using PAM (pluggable authentication modules). PAM is used for about everything that needs authentication - even loggin into your system from the console. The second step is to make SASL use PAM for authentication. This is easy. Create a directory /etc/postfix/sasl and set the password check method to PAM:

echo "pwcheck\_method: pam" > /etc/postfix/sasl/smtpd.conf

We also need to copy the /lib/security/pam\_mysql.so to /var/spool/postfix/lib/security to make it accessible for Postfix (chroot'ed, remember?):

mkdir /var/spool/postfix/lib/security cp /lib/security/pam\_mysql.so /var/spool/postfix/lib/security/

# **Tell PAM to use MySQL**

All authentication configurations are stored in /etc/pam.d. As Postfix runs chroot'ed the configuration is searched for in /var/spool/postfix/etc/pam.d. You need to create that directory first. Then go there and put the following lines into a file called smtp:

auth required pam\_mysql.so user=... passwd=... host=... db=provider table=users usercolumn=email passwdco lumn=password account sufficient pam\_mysql.so user=... passwd=... host=... db=provider table=users usercolumn=email pas swdcolumn=password

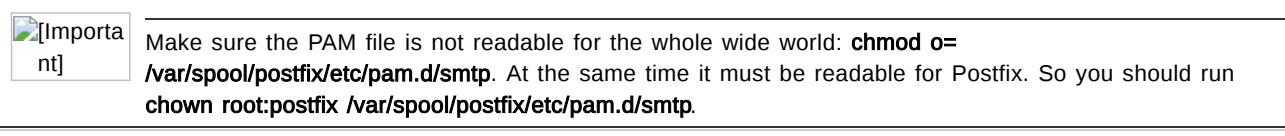

**D**Importa nt]

Woody's pam\_mysql.so can only handle passwords up to 16 characters in length. If you used a longer password the authentication would fail.

#### **Use TLS to encrypt SMTP traffic**

An important step is to encrypt the SMTP session. Otherwise the username and password would be transmitted in a very insecure way. So I encourage you to encrypt that communication using TLS. TLS is short for Transport Layer Security (RFC2246) and in short terms uses SSL (Secure Socket Layer) which encrypts the mail connection between the roadwarrior and the mail server.

First you will need an SSL certificate. If you don't want to pay for one from your favorite trustcenter you can well use a self-signed one. (Personal note: I wonder how paying for something makes it more trusted.) The only drawback: the mail clients does not know about your CA (certificate authority) and will spit out a warning to the user. Either tell the users to ignore the warning or let them install the certificate on their computers.

For a certificate that is valid for one year for the hostname smtp.domain.tld you would type this:

openssl req -new -outform PEM -out smtpd.cert -newkey rsa:2048 -nodes -keyout smtpd.key -keyform PEM -day s 365 -x509

You will then be asked a few question about the fields of the certificate. It does not matter what you enter. Just fill the fields. One exception though - the "Common Name" must be the hostname of your mail server. Example session:

Country Name (2 letter code) [AU]:*DE* State or Province Name (full name) [Some-State]:*Hamburg* Locality Name (eg, city) []:*Hamburg* Organization Name (eg, company) [Internet Widgits Pty Ltd]:*workaround.org email services* Organizational Unit Name (eg, section) []:*Master of Disaster* Common Name (eg, YOUR name) []:*smtp.domain.tld* Email Address []:*postmaster@domain.tld*

After a short moment you will get two files: "smtpd.key" (the private key file) and "smtpd.cert" (the certificate). Move these two files into /etc/postfix.

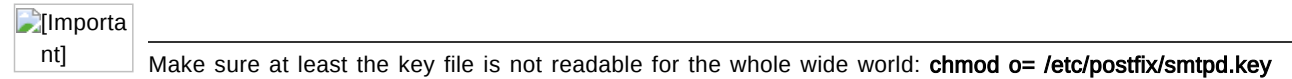

#### **A quick test**

Run postfix reload to restart Postfix. Run telnet localhost 25 and enter EHLO anywhere.org. You should find a line reading 250-STARTTLS. Bingo - TLS is running.

# Step 8: Configure the POP3 / IMAP service

You already set up a large part of the configuration. However your users will still be unhappy as they cannot reach they mailboxes. So it is time to configure the POP3 or IMAP service. First you need to edit the file /etc/courier/authdaemonrc and change the directive authmodulelist to "authmysql" like this:

authmodulelist="authmysql"

Then you need to define the fields of the MySQL database table in /etc/courier/authmysqlrc like this:

```
MYSQL_SERVER ...
MYSQL_USERNAME ...
MYSQL_PASSWORD ...
MYSQL_PORT 0
MYSQL_DATABASE provider
MYSQL_USER_TABLE users
#MYSQL_CRYPT_PWFIELD (comment this out)
MYSQL_CLEAR_PWFIELD password
MYSQL_UID_FIELD 5000
MYSQL_GID_FIELD 5000
MYSQL LOGIN FIELD email
MYSQL_HOME_FIELD "/home/vmail"
MYSQL MAILDIR FIELD concat(email,'/')
#MYSQL_NAME_FIELD (comment this out)
```
Careful - the authmysqlrc is very picky. Make sure you have not used TABs instead of spaces and that there are no trailing spaces on the lines. Do not forget to restart the authdaemon process using /etc/init.d/courier-authdaemon restart

# **A quick test**

Try to reach the POP3 service by running telnet localhost pop3. You should get a "+OK Hello there.". Voila - your users should be happy now. :)

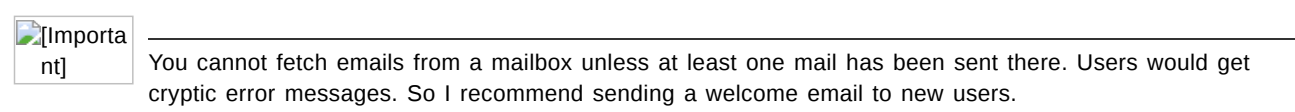

# Step 9: Test your setup

Congratulations. The configuration part is done. Now comes the more practical part. We will now create the database entries for your first domain so you can test to receive an email for the virtual domain. Please create these rows in the appropriate database tables:

#### **domains**

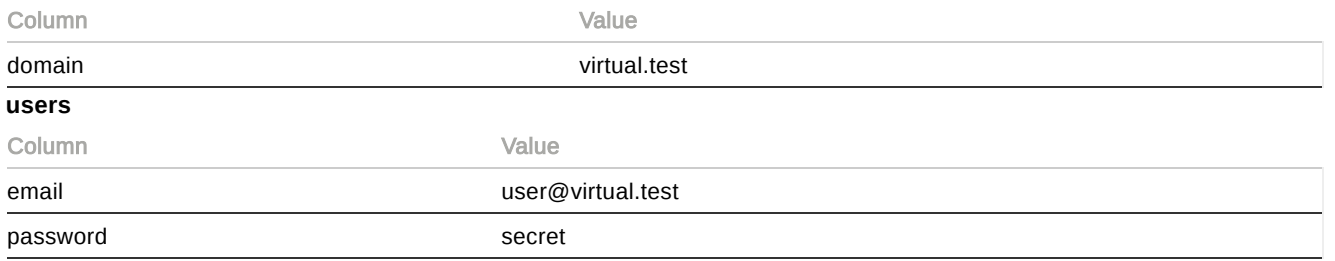

This means we have one domain called "virtual.test" and one user whose email address (and also the username) is "user@virtual.test". The password for this user is "secret". As you do not have an MX entry (mail exchanger - part of the DNS zone) you need to 'deliver' the email manually. Establish an SMTP connection to your mail server (telnet servername 25) and enter the SMTP commands written on the right side:

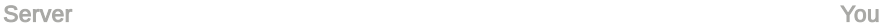

220 myserver ESMTP Postfix (Debian/GNU)

ehlo workaround.org

250-mailtest 250-PIPELINING 250-SIZE 10240000 250-VRFY 250-ETRN 250-STARTTLS 250-AUTH LOGIN PLAIN 250-AUTH=LOGIN PLAIN 250-XVERP 250 8BITMIME

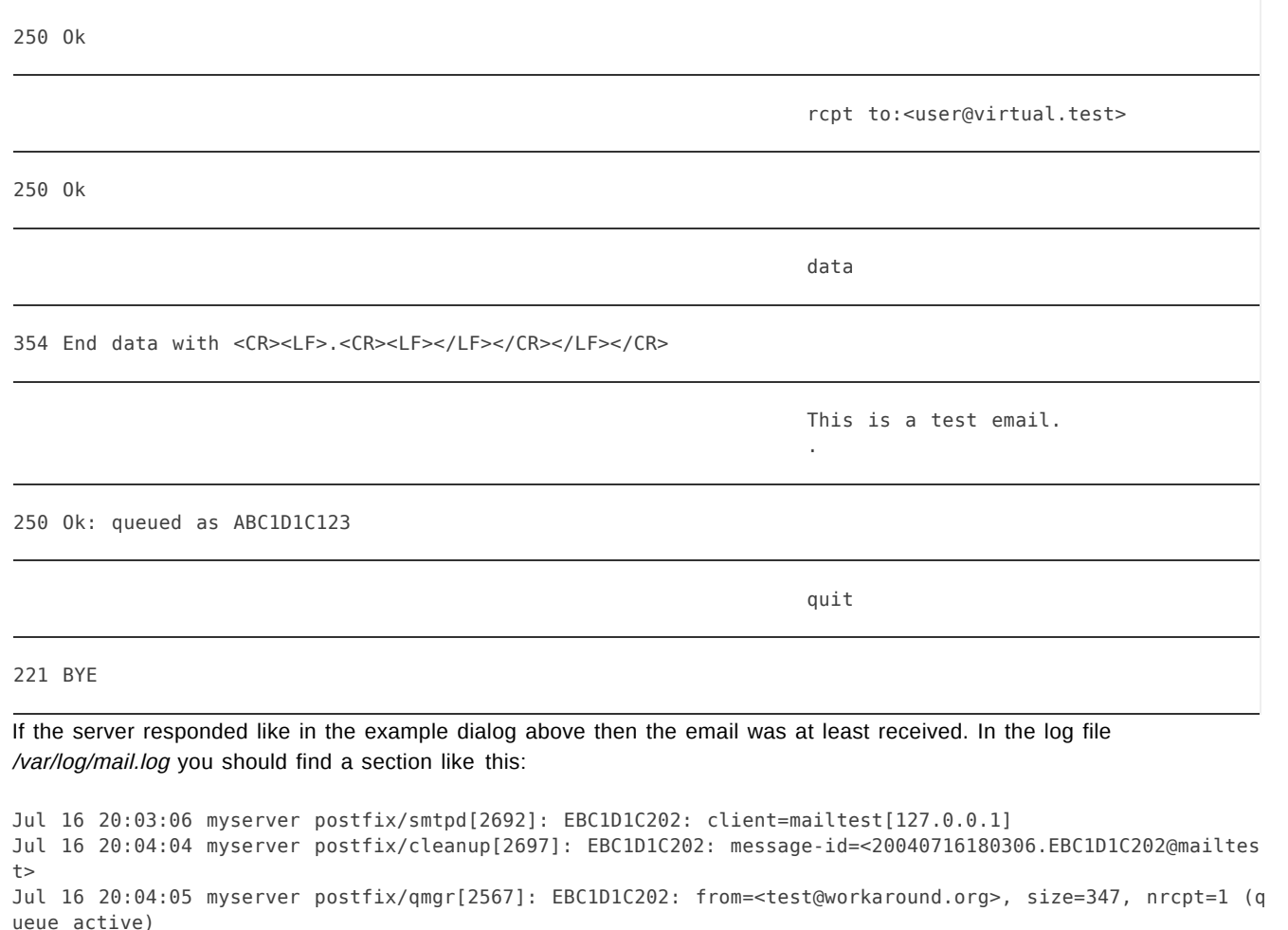

Jul 16 20:04:05 myserver postfix/virtual[2704]: EBC1D1C202: to=<user@virtual.test>, relay=virtual, delay= 59, status=sent (maildir) Jul 16 20:04:39 myserver postfix/smtpd[2692]: disconnect from mailtest[127.0.0.1]

If you read "status=sent (maildir)" then the email has been successfully delivered. Run the command find /home/vmail to see all directories and files there. It should look like this:

/home/vmail/user@virtual.test /home/vmail/user@virtual.test/tmp /home/vmail/user@virtual.test/cur /home/vmail/user@virtual.test/new /home/vmail/user@virtual.test/new/1090001045.2704\_0.myserver.workaround.org

Everyting worked like I described? Great. Then as a last test you may try to fetch the email from your mail client via POP3 or IMAP (depending on what service you installed). The username for fetching email is always the email address ("user@virtual.test") and the password is "secret" in this test case.

# Step 10: Populate your database

Now that the first test has succeeded you will want to configure the datase for your own domains and users. Let me explain what you need to insert into the database:

### **For every new domain...**

Insert the domain into the 'domains' table.

#### **For every new user...**

Insert a new row into the 'users' table containing the email address and the password (in plain text).

#### **For every new forwarding...**

Insert a new row into the 'forwardings' table containing the source (the address you send mail to) and destination email address (the address the mail gets forwarded to). If you have multiple destinations (like a poor-man's mailing list) you may list all email addresses in one row just seperated by commas. Hint: this table is used on every email that passes your system. So you can even redirect local mail addresses.

Examples:

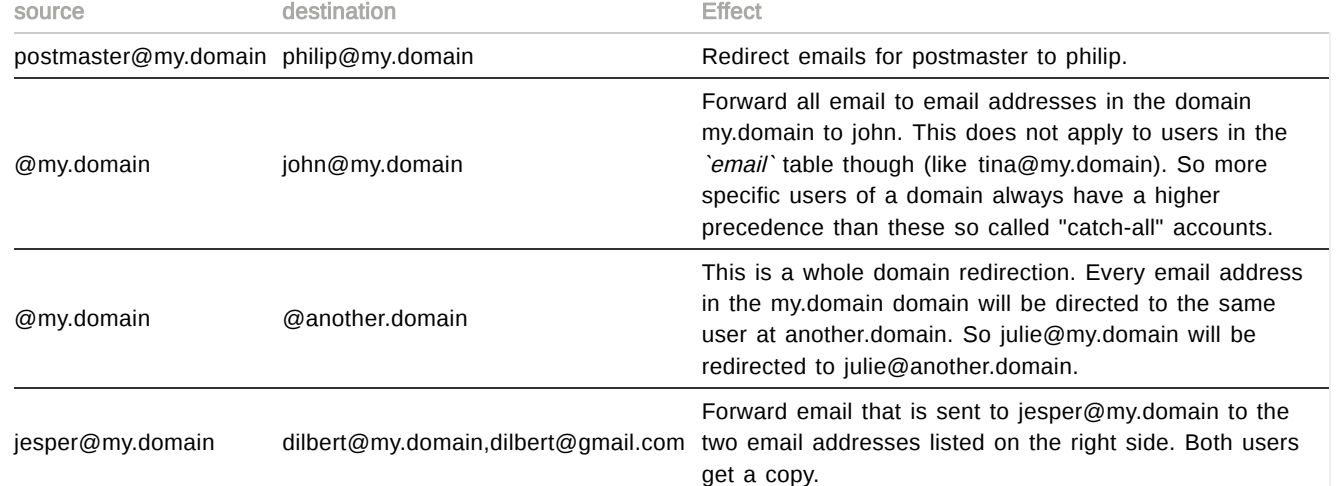

Scanning incoming email for viruses (optional)

# **Introduction to AMaViS**

The two most annoying things when using email are spam and viruses. Fortunately you can fight both using a software called AMaViS (A Mail Virus Scanner). AMaViS is an interface between Postfix, spamassassin (famous for its bayesian spam filtering capabilities) and any virus scanner (like ClamAV which is freely available). Do not get confused: AMaViS contains the spam filtering part but has no virus scanner built in. I suggest you install ClamAV, too. It is a free virus scanner that gets updated frequently.

AMaViS has a huge advantage over even most of the commercial solutions. It is called while someone is sending you an email - not just after the delivery is done. If a virus is found or the spam probability is high enough then the email will be rejected while you have the sending system still on the hook. You have probably noticed that most spam and virus emails are sent with faked sender addresses. So instead of first receiving the email and then bothering the wrong sender you stop unwanted mails on the door step.

# **Install the backports for amavisnew and clamav**

Woody ships with a very outdated version of AMaViS that I discourage to use. Instead you should get the backport of amavis-new. Using a backport means installing a special software package that is designed for Woody but contains a newer version of the software. If you are running Debian on the i386 platform then you can use the backports from backports.org [\(http://backports.org/\)](http://backports.org/)  just first need to add this line to your /etc/apt/sources.list:

deb http://www.backports.org/debian/ woody amavisd-new clamav

This enables you to install these two packages from the backports web site. Then run apt-get update and apt-get install amavisd-new clamav clamav-daemon zoo bzip2 unrar spamassassin. (Hint: "unrar" and "zoo" can only be installed if you have "non-free" in your sources.list.) The software packages should be installed now.

(Info: If you completely dislike backports you may instead use the "postfix-amavis" package.)

# **Configure AMaVIS**

Please take a look at the /etc/amavis/amavisd.conf file. These settings need to be taken care of:

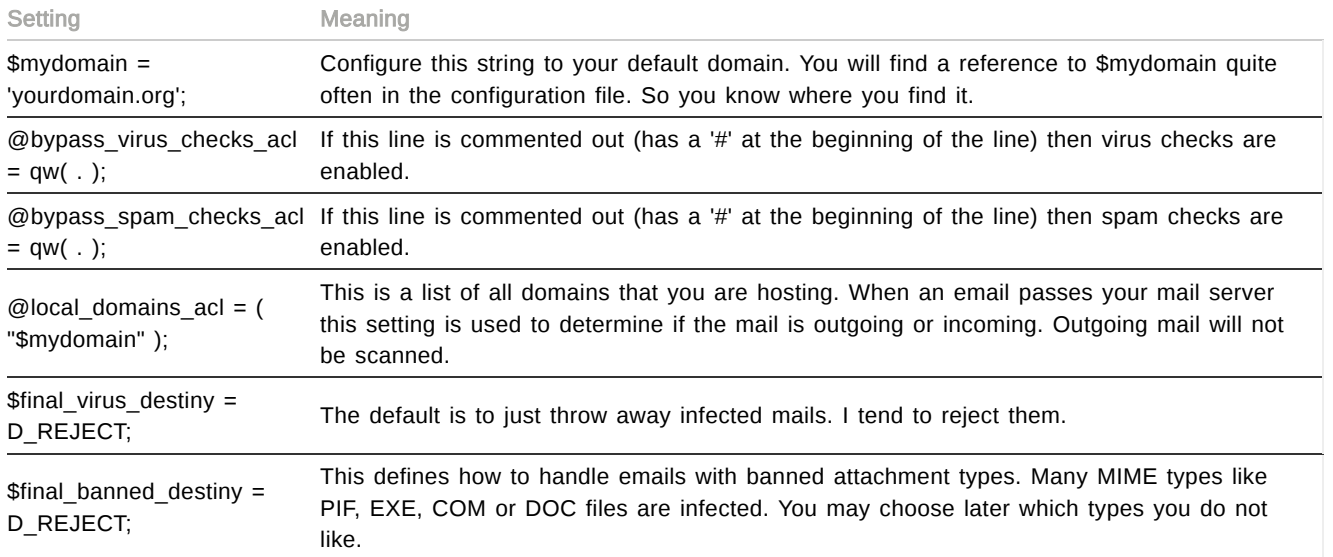

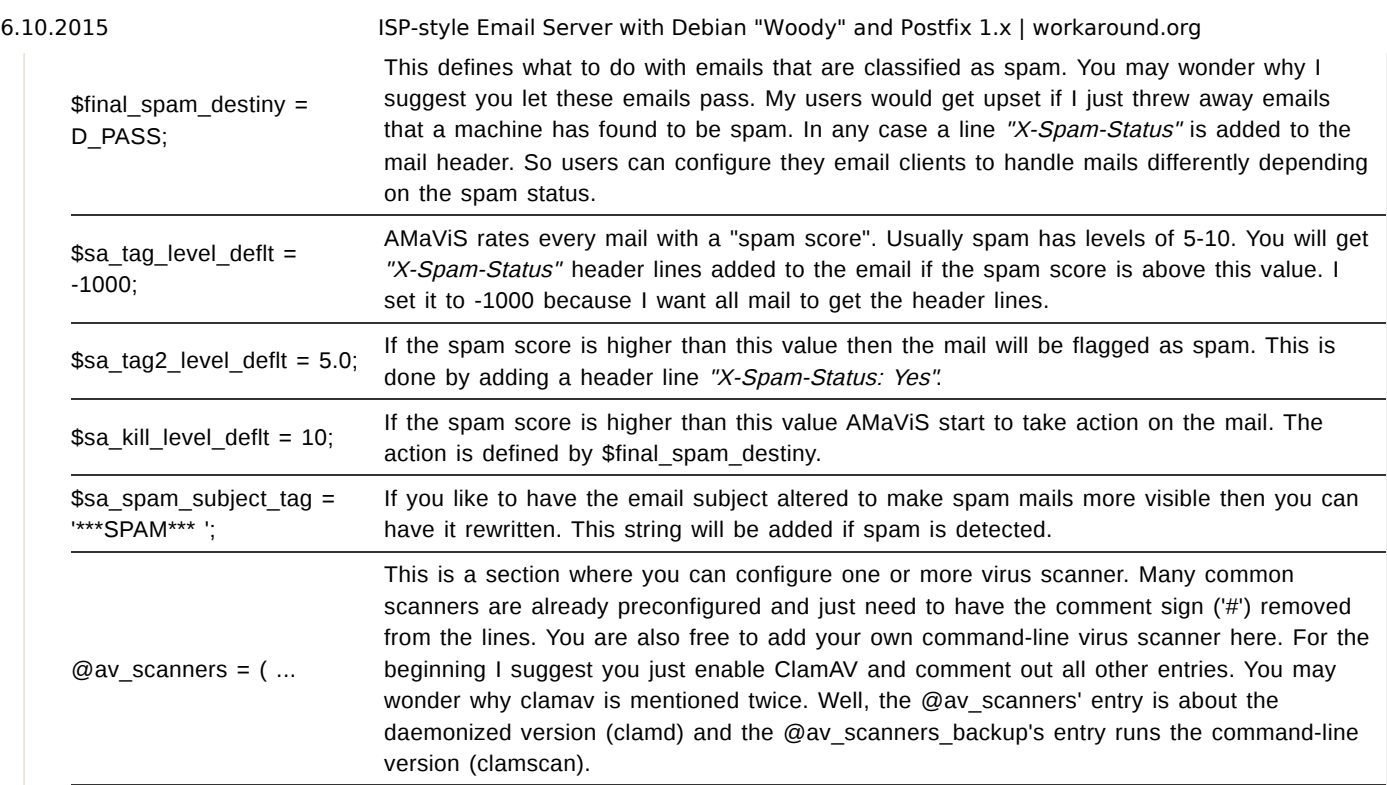

Do not forget to restart the amavis service after you have changed the configuration file.

### **Tell Postfix to use AMaViS**

Now that the amavis daemon is hopefully running in the background you still nedd to tell Postfix that you want to have all your emails scanned. Edit the /etc/postfix/main.cf and add the following line:

content\_filter = amavis:[127.0.0.1]:10024

Now you have all emails run through the "amavis:" service that is listening on port 10024 on your system. You also need to add the amavis filter to Postfix's configuration. Add these two sections to the /etc/postfix/master.cf.

```
amavis unix - - n - 2 smtp
-o smtp_data_done_timeout=1200
-o disable_dns_lookups=yes
127.0.0.1:10025 inet n - n - - smtpd
-o content_filter=
-o local_recipient_maps=
-o relay_recipient_maps=
-o smtpd_restriction_classes=
-o smtpd_client_restrictions=
-o smtpd_helo_restrictions=
-o smtpd_sender_restrictions=
-o smtpd_recipient_restrictions=permit_mynetworks,reject
-o mynetworks=127.0.0.0/8
-o strict_rfc821_envelopes=yes
```
Due to **quirks (http://bugs.debian.org/cgi-bin/bugreport.cgi?bug=255733)** in the file permissions you also need to add the user "clamav" to the group "amavis":

adduser clamav amavis /etc/init.d/clamav-daemon restart

Finally run a postfix reload and postfix check to make sure you have still no errors in your Postfix configuration. All incoming emails should now be tested for viruses and spam. Look at your /var/log/mail.log file for details. A great service for checking AMaViS is **testvirus.org (http://testvirus.org/)** . They are sending you harmless test mails with the EICAR virus test signature.

## **How does it work actually?**

A last word to explain how Amavis works. Postfix receives your mail and pipes the email as defined in your "amavis" filter. AMaViS will then use the configured virus scanner to scan all attachments. If the attachments are archives it will even use the archive tools to unpack them. After scanning the files it will contact Postfix on localhost's port 10025 and re-inject the email into the delivery process. But this time it sets the "content\_filter" option to nothing thus bypasses further content scanning. You will also see this behaviour in your /var/log/mail.log file. First you will see a "relay=amavis" and then a "relay=virtual". If everything worked you will see a line like this in the /var/log/mail.log:

amavis[677]: (00677-02) Passed, <my@test.address> -> <user@virtual.test>, Message-ID: <20040716231708.871 7C1C21E@myserver>, Hits: -

# Offering webmail access (optional)

Now that you know how your users can get and send their emails via POP3, IMAP and SMTP you may wonder if there is a comfy way to give your users access to their mailbox using webmail. Luckily this is easy. The package you need is called "sqwebmail" - a web mail system that uses the Courier services and can be told (via PAMs) to use any authentication scheme. Install it using apt-get install sqwebmail. You will be asked if you want to run the "webmail" binary chroot. Yes you do! Nothing else needs to be done. The authentication will be done by the courier-authdaemon that you have already set up.

Now access your web server like http://hostname/cgi-bin/sqwebmail and you should get a login dialog. As usual use the email address as the username and the appropriate password from the 'users' table.

# Troubleshooting

#### **Error messages**

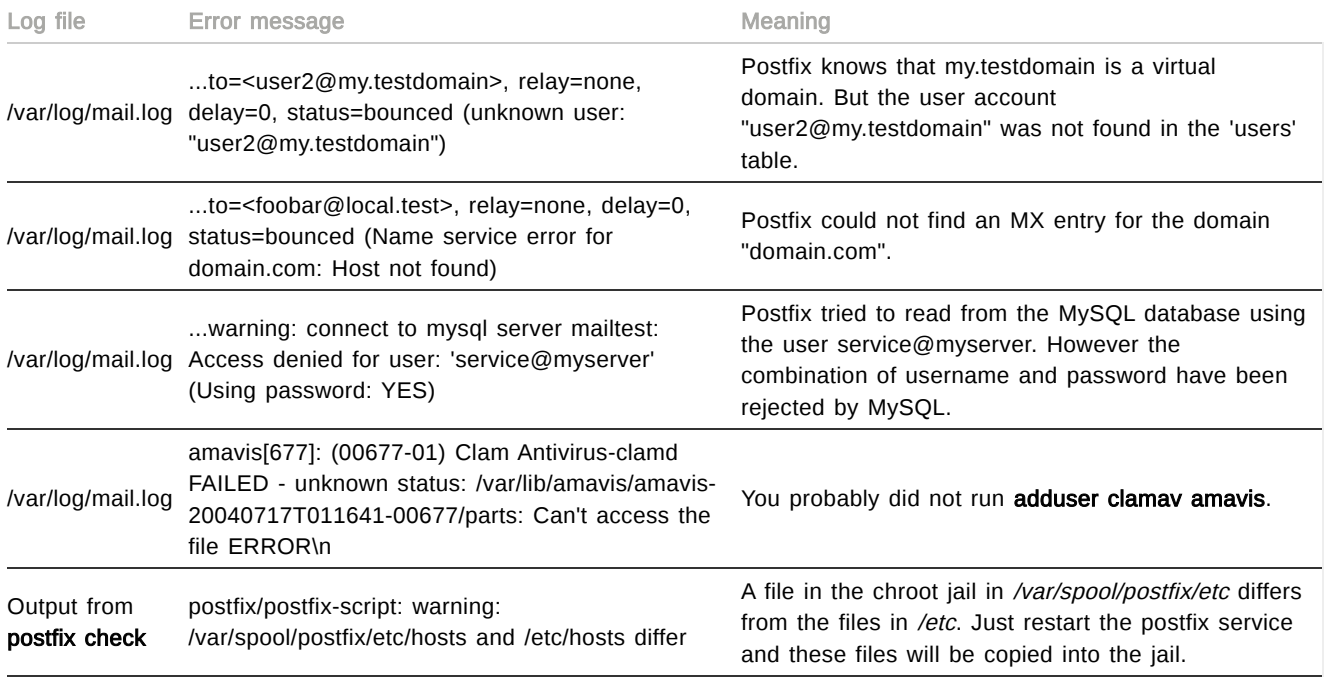

# **MySQL debugging**

In some cases it may happen that Postfix cannot even read from the MySQL database. If you suspect this you may want to take a look at the /var/log/mysql.log file. It contains all SQL queries to the database.

### **Online troubleshooting**

A lot of smart users can be found on the IRC channel #postfix in the freenode.net network. You are invited to join us. I usually attend there as "ChrisH". Please do not message me privately. Just join the channel and ask your question as precisely as possible. And though I am flattered that so many people use my tutorial I cannot guarantee any reaction times if you send me an email.

#### **Thanks**

A lot of people have mailed me for suggestions. I would like to thank the following people for providing valuable additions to this tutorial.

- Alexander Stielau
- Christian Garling
- Christian Kurz
- Christof Gruber
- Daniel Hackenberg
- Eicke Kemm
- Jesper Krogh
- Kay-Michael Voit
- Mario Duve
- Tim Weippert
- Ricardo Arguello
- Milbert Vanilbert

And of course thanks to my wife who showed a lot of patience with me.

# 28603 reads

# ADVERTISEMENT

Ads disabled for Christoph Haas Block: Google Ads 728x90 Ads

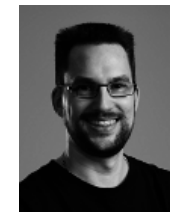

# About the author

I am a system administrator and programmer. In my nerdy spare time I work on web applications, Python and Ruby programs, write articles or learn new technology. On workaround.org you can find problems, solutions and hints on my findings and get help. Of course your feedback is as welcome as any donation. :) <Christoph Haas>

The contents of this web site are Copyright © 2000-2015 Christoph Haas - [Impressum/Imprints](https://workaround.org/impressum)

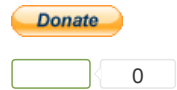